# تاهجاولا ربع OSPF ل ةيلوألا تانيوكتلا تاراطإل| ليحرتل ةيعرفل| Ï

# المحتويات

[المقدمة](#page-0-0) [المتطلبات الأساسية](#page-0-1) [المتطلبات](#page-0-2) [المكونات المستخدمة](#page-0-3) [الاصطلاحات](#page-1-0) [معلومات أساسية](#page-1-1) [التكوين](#page-2-0) [الرسم التخطيطي للشبكة](#page-2-1) [التكوينات](#page-2-2) [التحقق من الصحة](#page-9-0) [استكشاف الأخطاء وإصلاحها](#page-9-1) [معلومات ذات صلة](#page-10-0)

## <span id="page-0-0"></span>المقدمة

يقدم هذا المستند نموذجا لتكوينات فتح أقصر مسار أولا (OSPF (عبر الواجهات الفرعية لترحيل الإطارات.

# <span id="page-0-1"></span>المتطلبات الأساسية

## <span id="page-0-2"></span>المتطلبات

قبل أن تحاول إجراء هذا التكوين، تأكد من استيفاء المتطلبات التالية:

● فهم أساسي لتكوين ترحيل الإطارات و OSPF راجع [تكوين OSPF](//www.cisco.com/en/US/docs/ios/12_0/np1/configuration/guide/1cospf.html) [وتكوين ترحيل الإطارات واستكشاف الأخطاء وإصلاحها](//www.cisco.com/en/US/tech/tk713/tk237/technologies_tech_note09186a008014f8a7.shtml) للحصول على مزيد من المعلومات.

### <span id="page-0-3"></span>المكونات المستخدمة

تستند المعلومات الواردة في هذا المستند إلى إصدارات البرامج والمكونات المادية التالية:

● الموجهات طراز 2503 من Cisco ● برنامج IOS ®الإصدار 12.3(3) من Cisco على كلا الموجهين تم إنشاء المعلومات الواردة في هذا المستند من الأجهزة الموجودة في بيئة معملية خاصة. بدأت جميع الأجهزة المُستخدمة في هذا المستند بتكوين ممسوح (افتراضي). إذا كانت شبكتك مباشرة، فتأكد من فهمك للتأثير المحتمل لأي أمر.

## <span id="page-1-0"></span>الاصطلاحات

للحصول على مزيد من المعلومات حول اصطلاحات المستندات، ارجع إلى [اصطلاحات تلميحات Cisco التقنية.](//www.cisco.com/en/US/tech/tk801/tk36/technologies_tech_note09186a0080121ac5.shtml)

# <span id="page-1-1"></span>معلومات أساسية

لتكوين OSPF واستكشاف أخطائه وإصلاحها عبر شبكة، يجب أن يكون لديك فهم جيد لمخطط الشبكة الأساسي. تعتمد آلية اكتشاف الجوار وانتخاب الموجه المعين (DR) والموجه المخصص للنسخ الاحتياطي (BDR) وفيض التحديث عليها. يمكن أن تكون طبولوجيا الطبقة 2 الأساسية واحدة من التالي:

- Broadcast Multi-access (على سبيل المثال، إيثرنت)- شبكة البث هي شبكة تسمح بإرسال حزم البث او البث المتعدد عبر الشبكة وبالتالي كل جهاز قادر على الاتصال مباشرة مع كل جهاز آخر في المقطع. الشبكة متعددة الوصول هي شبكة توصل أكثر من جهازين. راجع <u>[التكوينات الأولية ل OSPF عبر وسائط البث](//www.cisco.com/en/US/tech/tk365/technologies_configuration_example09186a0080094058.shtml)</u> للحصول على مزيد من المعلومات.
- ∙ من نقطة إلى نقطة (مثل الروابط التسلسلية مع التحكم في إرتباط البيانات من نقطة إلى نقطة ومن مستوى مرتفع (PPP/HDLC)) - تسمح شبكات من نقطة إلى نقطة أيضا بإرسال حزمَ البث أو البث المتعدد عبر الشبكة، وتقوم هذه الشبكات بتوصيل جهازين فقط على المقطع. راجع <u>التكوينات الأولية ل OSPF</u> عبر إرتبا<u>ط من نقطة</u> <mark>[إلى نقطة](//www.cisco.com/en/US/tech/tk365/technologies_configuration_example09186a0080094057.shtml)</mark> للحصول على مزيد من المعلومات.
- وصول متعدد غير معد للبث (NBMA)، مثل ترحيل الإطارات لا تدعم هذه الشبكات البث او الإرسال المتعدد، ولكن يمكن أن تتصل أكثر من الأجهزة وهي ذات وصول متعدد في طبيعتها. راجع [التكوينات الأولية ل OSPF عبر](//www.cisco.com/en/US/tech/tk365/technologies_tech_note09186a008009470d.shtml) [الارتباطات غير الخاصة بالبث](//www.cisco.com/en/US/tech/tk365/technologies_tech_note09186a008009470d.shtml) للحصول على مزيد من المعلومات.
	- الاتصال من نقطة إلى عدة نقاط هذه مجموعة من روابط من نقطة إلى نقطة بين أجهزة متعددة على مقطع ما. تتيح هذه الشبكات أيضا إرسال حزم البث أو البث المتعدد عبر الشبكة. يمكن أن تمثل هذه الشبكات المقطع متعدد الوصول كارتباطات متعددة من نقطة إلى نقطة تربط جميع الأجهزة الموجودة على المقطع. عند تشغيل OSPF على شبكة، يحدث حدثان مهمان قبل تبادل معلومات التوجيه:

● يتم اكتشاف الجيران باستخدام حزم الترحيب للبث المتعدد.

ويتم إختيار DR و BDR لكل شبكة وصول متعدد لتحسين عملية بناء التجاور. يجب أن تكون جميع الموجهات في ● ذلك الجزء قادرة على الاتصال مباشرة مع DR و BDR لتجاور صحيح (في حالة شبكة من نقطة إلى نقطة، فإن DR و BDR غير ضروريين نظرا لوجود موجهين فقط في المقطع، وبالتالي لا تجري الانتخابات).

لاكتشاف مجاور ناجح على مقطع ما، يجب أن تسمح الشبكة بإرسال حزم البث أو البث المتعدد.

في طبولوجيا البث متعدد الوصول للطبقة 2، يتم دعم عمليات البث؛ لذلك، يمكن للموجه الذي يشغل OSPF اكتشاف جيران OSPF تلقائيا واختيار أي موجه ك DR و BDR لأن أي جهاز يمكنه التحدث إلى جميع الموجهات الأخرى في مقطع البث هذا.

وفي مخطط من نقطة إلى نقطة، يتم اكتشاف الجيران تلقائيا نظرا لأن الجيران مرتبطون مباشرة ببعضهم البعض من خلال إرتباط من نقطة إلى نقطة، ويتم إعادة توجيه حزم البث أو البث المتعدد عبر الشبكة، ومع ذلك، لا تجري عملية إختيار الذاكرة DR و BDR كما هو موضح مسبقا.

في طبولوجيا شبكة NBMA، والتي لا تبث بطبيعتها، لا يتم اكتشاف الجيران تلقائيا. يحاول OSPF انتخاب DR و BDR نظرا لطبيعة الوصول المتعدد للشبكة، لكن هذه الانتخابات تفشل لأن الجيران غير مكتشفين. يجب تكوين الجيران يدويا للتغلب على هذه المشاكل. كما أنه من الضروري إجراء تكوين إضافي في أحد الموجهات ومخطط المحادثات للتأكد من إختيار موجهات جهات جهات الوجهات، التي لها اتصال مع كل موجه آخر، ك DR و BDR. بدلا من ذلك، يمكنك تغيير التكوين على واجهة NBMA لجعل OSPF يعتقد أنه نوع شبكة آخر لا يحتوي على هذه المشاكل.

يلزم توفر التكوين الصحيح للتشغيل السليم ل OSPF.

يمكن أن تعمل الواجهات الفرعية لترحيل الإطارات في وضعين:

- من نقطة إلى نقطة عند تكوين واجهة فرعية لترحيل الإطارات من نقطة إلى نقطة، تحاكي الواجهة الفرعية شبكة من نقطة إلى نقطة ويتعاملها OSPF كنوع شبكة من نقطة إلى نقطة.
- Multipoint—عند تكوين واجهة فرعية لترحيل الإطارات متعددة النقاط، يتعامل OSPF مع هذه الواجهة الفرعية كنوع شبكة NBMA.

يستخدم برنامج Cisco IOS software أمر <mark>ip ospf network </mark>للسماح بالمرونة في تشغيل OSPF على واجهة في أوضاع مختلفة:

## شبكة broadcast {ospf ip | غير البث | {من نقطة إلى عدة نقاط [دون بث] | من نقطة إلى نقطة}

يحتوي قسم [التكوين](#page-2-0) في هذا المستند على نموذجا لتكوينات OSPF عبر الواجهات الفرعية من نقطة إلى نقطة لترحيل الإطارات، و OSPF عبر الواجهات الفرعية متعددة النقاط لترحيل الإطارات مع شبكات البث وغير البث ومن نقطة إلى نقاط متعددة.

# <span id="page-2-0"></span>التكوين

في هذا القسم، تُقدّم لك معلومات تكوين الميزات الموضحة في هذا المستند.

ملاحظة: أستخدم [أداة بحث الأوامر](//tools.cisco.com/Support/CLILookup/cltSearchAction.do) (للعملاء [المسجلين](//tools.cisco.com/RPF/register/register.do) فقط) للعثور على مزيد من المعلومات حول الأوامر المستخدمة في هذا المستند.

## <span id="page-2-1"></span>الرسم التخطيطي للشبكة

يستخدم هذا المستند إعداد الشبكة الموضح هنا:

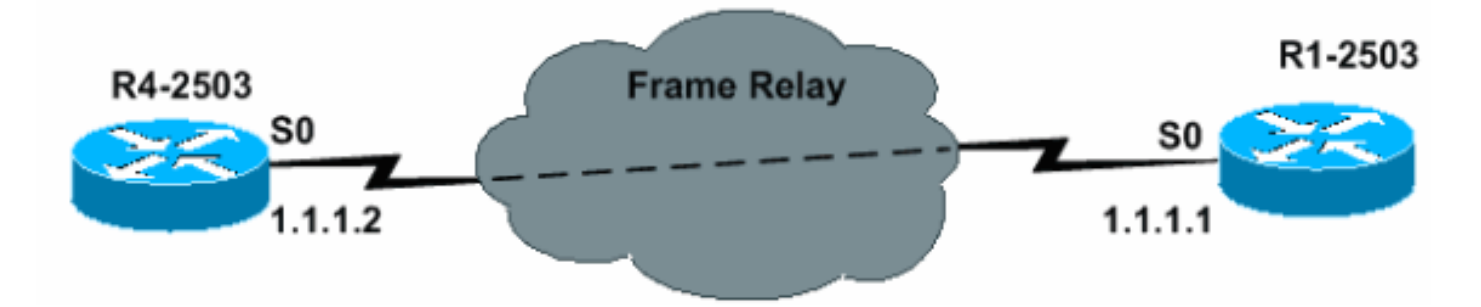

## <span id="page-2-2"></span>التكوينات

يستخدم هذا المستند التكوينات الموضحة في هذا القسم.

### تكوين من نقطة إلى نقطة

#### الفئة 4-2503R

```
interface Loopback0
                ip address 3.3.3.3 255.255.255.255 
                                                    ! 
                                   interface Serial0 
                                      no ip address 
                          encapsulation frame-relay 
   To enable Frame Relay encapsulation !--- on ---! 
the interface. no keepalive ! interface Serial0.1 point-
                                                  to-point
        The subinterface is configured to !--- ---!
```
*function as a point-to-point link !--- with this command.* ip address 1.1.1.2 255.255.255.0 frame-relay interface-dlci 16 *!--- To assign a data-link connection identifier !--- (DLCI) to a specified Frame Relay subinterface. !--- Without this command, all the DLCIs are assigned !--- to the physical interface.* ! router ! ospf 1 network 1.1.1.0 0.0.0.255 area 0 R1-2503 interface Loopback0 ip address 2.2.2.2 255.255.255.255

```
! 
                                  interface Serial0 
                                     no ip address 
                         encapsulation frame-relay 
   To enable Frame Relay encapsulation on !--- ---! 
         the interface. no keepalive clockrate 2000000 !
interface Serial0.1 point-to-point !--- The subinterface
 is configured to function !--- as a point-to-point link
     with this command. ip address 1.1.1.1 255.255.255.0
frame-relay interface-dlci 16 !--- To assign a data-link
  connection identifier !--- (DLCI) to a specified Frame
  Relay subinterface. !--- Without this command, all the
    DLCIs are !--- assigned to the physical interface. !
        ! router ospf 1 network 1.1.1.0 0.0.0.255 area 0
```
تلميحات التحقق من التكوين من نقطة إلى نقطة

الأوامر الموجزة هنا مفيدة للتحقق:

• <u>show ip ospf neighbor —</u> يتم إستخدام هذا الأمر لعرض معلومات منفذ OSPF. • <u>show ip ospf interface</u> — يتم إستخدام هذا الأمر لعرض معلومات الواجهة المتعلقة ب OSPF. يتم عرض مخرجات هذه الأوامر هنا:

R4-2503# **show ip ospf neighbor**

Neighbor ID Pri State Dead Time Address Interface **FULL/** - 00:00:33 1.1.1.1 Serial0.1 1 2.2.2.2

ملاحظة: في هذا الناتج، تظهر الدولة المجاورة لبروتوكول فتح أقصر مسار أولا على أنها "كاملة / -"، غير أنه لا يشار إلى حالة الاسترداد وإعادة التأهيل وإعادة التأهيل. وذلك بسبب عدم إجراء انتخابات للمراجعة وإعادة التأهيل وإعادة التأهيل على إرتباط من نقطة إلى نقطة.

```
R4-2503# show ip ospf interface s0
                                       OSPF: OSPF not enabled on Serial0% 
                                          R4-2503# show ip ospf interface s0.1
                                     Serial0.1 is up, line protocol is up 
                                    Internet Address 1.1.1.2/24, Area 0 
Process ID 1, Router ID 3.3.3.3, Network Type POINT_TO_POINT, Cost: 64 
                         ,Transmit Delay is 1 sec, State POINT_TO_POINT 
  Timer intervals configured, Hello 10, Dead 40, Wait 40, Retransmit 5 
                                                oob-resync timeout 40 
                                                Hello due in 00:00:09 
                                            Index 1/1, flood queue length 0 
                                                      (Next 0x0(0)/0x0(0 
                              Last flood scan length is 1, maximum is 1
```
Last flood scan time is 0 msec, maximum is 0 msec Neighbor Count is 1, Adjacent neighbor count is 1 **Adjacent with neighbor 2.2.2.2** (Suppress hello for 0 neighbor(s R1-2503# **show ip ospf neighbor** Neighbor ID Pri State Dead Time Address Interface **FULL/** - 00:00:37 1.1.1.2 Serial0.1 1 3.3.3.3 R1-2503# **show ip ospf interface s0** OSPF: OSPF not enabled on Serial0% R1-2503# **show ip ospf interface s0.1** Serial0.1 is up, line protocol is up Internet Address 1.1.1.1/24, Area 0 Process ID 1, Router ID 2.2.2.2, **Network Type POINT\_TO\_POINT**, Cost: 64 ,Transmit Delay is 1 sec, **State POINT\_TO\_POINT** Timer intervals configured, Hello 10, Dead 40, Wait 40, Retransmit 5 oob-resync timeout 40 Hello due in 00:00:03 Index 1/1, flood queue length 0 (Next 0x0(0)/0x0(0 Last flood scan length is 1, maximum is 1 Last flood scan time is 0 msec, maximum is 0 msec Neighbor Count is 1, Adjacent neighbor count is 1 **Adjacent with neighbor 3.3.3.3** (Suppress hello for 0 neighbor(s

#### <span id="page-4-0"></span>تكوين Multipoint مع شبكة البث

في هذا التكوين، يتم تغيير نوع الشبكة للبث باستخدام أمر **بث شبكة ip ospf.** والآن، يتم عرض شبكة NBMA على أنها شبكة بث متعددة الوصول حيث تجري عملية إعادة الدمج والترخيص وإعادة التوجيه. كما يتم تعيين أوامر خريطة **ترحيل الإطارات** على إعادة توجيه عناوين البث.

#### الفئة 4-2503R

```
interface Loopback0
               ip address 3.3.3.3 255.255.255.255 
                                                  ! 
                                 interface Serial0 
                                    no ip address 
                        encapsulation frame-relay 
                                     no keepalive 
                                                  ! 
                    interface Serial0.2 multipoint 
 The subinterface is treated as a multipoint ---! 
link. ip address 1.1.1.2 255.255.255.0 ip ospf network
     broadcast !--- This command is used to define the
    network !--- type as broadcast. The network type is
    defined !--- on non-broadcast networks so as to not
configur !--- the neighbors explicitly. frame-relay map
     ip 1.1.1.1 16 broadcast !--- To define the mapping
    between a destination !--- protocol address and the
    data-link connection !--- identifier (DLCI) used to
 connect to the !--- destination address. The broadcast
         keyword !--- is used to forward broadcasts and
     multicasts !--- to this address. ! ! router ospf 1
                     ! network 1.1.1.0 0.0.0.255 area 0
                                               R1-2503
```

```
interface Loopback0
                 ip address 2.2.2.2 255.255.255.255 
                                                   ! 
                                                   ! 
                                   interface Serial0 
                                     no ip address 
                         encapsulation frame-relay 
                                       no keepalive 
                                  clockrate 2000000 
                                                   ! 
                     interface Serial0.2 multipoint 
   The subinterface is treated as a multipoint ---! 
  link. ip address 1.1.1.1 255.255.255.0 ip ospf network
       broadcast !--- This command is used to define the
     network !--- type as broadcast. The network type is
        defined !--- on non-broadcast networks so as not
configure !--- the neighbors explicitly. frame-relay map
      ip 1.1.1.2 16 broadcast !--- To define the mapping
     between a !--- destination protocol address and the
     data-link !--- connection identifier (DLCI) used to
  connect !--- to the destination address. The broadcast
          !--- keyword is used to forward broadcasts and
multicasts !--- to this address. ! router ospf 1 network
                               ! 1.1.1.0 0.0.0.255 area 0
```
ملاحظة: إذا تم تكوين واجهة فرعية كنقطة إلى نقطة، لا يمكن إعادة تعيين الواجهة الفرعية نفسها كواجهة فرعية متعددة النقاط ما لم يتم إعادة تحميل الموجه. في هذه الحالة، استعملت subinterface مختلف ل ال multipoint تشكيل.

تلميحات التحقق من تكوين نقاط متعددة باستخدام شبكة البث

R4-2503# show ip ospf neighbor Neighbor ID Pri State Dead Time Address Interface **FULL/BDR** 00:00:32 1.1.1.1 Serial 0.2 1 2.2.2.2 R4-2503# **show ip ospf interface s0** OSPF: OSPF not enabled on Serial0% R4-2503# **show ip ospf interface s0.2** Serial0.2 is up, line protocol is up Internet Address 1.1.1.2/24, Area 0 Process ID 1, Router ID 3.3.3.3, **Network Type BROADCAST**, Cost: 64 Transmit Delay is 1 sec, **State DR**, Priority 1 **Designated Router (ID) 3.3.3.3, Interface address 1.1.1.2 Backup Designated router (ID) 2.2.2.2, Interface address 1.1.1.1** Timer intervals configured, Hello 10, Dead 40, Wait 40, Retransmit 5 oob-resync timeout 40 Hello due in 00:00:05 Index 1/1, flood queue length 0 (Next 0x0(0)/0x0(0 Last flood scan length is 1, maximum is 1 Last flood scan time is 0 msec, maximum is 0 msec Neighbor Count is 1, Adjacent neighbor count is 1 **(Adjacent with neighbor 2.2.2.2 (Backup Designated Router** (Suppress hello for 0 neighbor(s R1-2503# **show ip ospf neighbor** Neighbor ID Pri State Dead Time Address Interface

**FULL/DR** 00:00:35 1.1.1.2 Serial0.2 1 3.3.3.3

```
R1-2503# show ip ospf interface s0
                                     OSPF: OSPF not enabled on Serial0% 
                                        R1-2503# show ip ospf interface s0.2
                                   Serial0.2 is up, line protocol is up 
                                  Internet Address 1.1.1.1/24, Area 0 
   Process ID 1, Router ID 2.2.2.2, Network Type BROADCAST, Cost: 64 
                      Transmit Delay is 1 sec, State BDR, Priority 1 
           Designated Router (ID) 3.3.3.3, Interface address 1.1.1.2 
    Backup Designated router (ID) 2.2.2.2, Interface address 1.1.1.1 
Timer intervals configured, Hello 10, Dead 40, Wait 40, Retransmit 5 
                                             oob-resync timeout 40 
                                             Hello due in 00:00:01 
                                       Index 1/1, flood queue length 0 
                                                   (Next 0x0(0)/0x0(0 
                           Last flood scan length is 1, maximum is 1 
                   Last flood scan time is 0 msec, maximum is 0 msec 
                   Neighbor Count is 1, Adjacent neighbor count is 1 
               (Adjacent with neighbor 3.3.3.3 (Designated Router 
                                     (Suppress hello for 0 neighbor(s
```
تكوين Multipoint مع شبكة غير إذاعية

في هذا التكوين، لا يتم بث الشبكة، وهو ما لا يسمح باكتشاف الجيران تلقائيا. يتم إستخدام الأمر <mark>المجاو</mark>ر لتكوين جيران OSPF يدويا. ومع ذلك، يكون هذا الأمر ضروريا فقط مع إصدارات برنامج software IOS Cisco الأقدم من 10.0. قم بإصدار الأمر ip ospf network كحل بديل لتغيير نوع الشبكة الافتراضي (راجع <u>[تكوين Multipoint مع](#page-4-0)</u> مثال تكو<u>ي[ن](#page-4-0) [شبكة البث](#page-4-0)</u>). راجع قسم "تجنب ذاكرة القراءة فقط (DRs) والأمر المجاور على NBMA" في <u>دليل تصمي</u>م [OSPF](//www.cisco.com/en/US/tech/tk365/technologies_white_paper09186a0080094e9e.shtml) للحصول على مزيد من المعلومات. وينتخب كل من برنامج إعادة التأهيل وإعادة التأهيل وإعادة التأهيل بسبب الطبيعة المتعددة للوصول.

#### الفئة 4-2503R

```
interface Loopback0
               ip address 3.3.3.3 255.255.255.255 
                                                  ! 
                                  interface Serial0 
                                     no ip address 
                         encapsulation frame-relay 
                                      no keepalive 
                                                   ! 
                    interface Serial0.2 multipoint 
                 ip address 1.1.1.2 255.255.255.0 
          frame-relay map ip 1.1.1.1 16 broadcast 
                                ip ospf priority 2 
  This command assigns a higher priority for ---! 
    this router on this interface, !--- so that it gets
elected as the DR. In case of a Hub and Spoke topology,
     !--- the hub should be elected as the DR as it has
connectivity to all the spokes. ! router ospf 1 network
                              ! 1.1.1.0 0.0.0.255 area 0
```
#### R1-2503

```
interface Loopback0
ip address 2.2.2.2 255.255.255.255 
                                    ! 
                   interface Serial0 
                     no ip address 
         encapsulation frame-relay 
                       no keepalive 
                 clockrate 2000000
```
! **interface Serial0.2 multipoint** ip address 1.1.1.1 255.255.255.0 frame-relay map ip 1.1.1.2 16 broadcast ! router ospf 1 network 1.1.1.0 0.0.0.255 area 0 neighbor 1.1.1.2 *.Used to manually configure neighbors ---!*

#### تلميحات التحقق من تكوين نقاط متعددة باستخدام شبكة غير إذاعية

R4-2503# **show ip ospf neighbor**

Neighbor ID Pri State Dead Time Address Interface **FULL/BDR** 00:01:56 1.1.1.1 Serial0.2 1 2.2.2.2 R4-2503# **show ip ospf interface s0** OSPF: OSPF not enabled on Serial0% R4-2503# **show ip ospf interface s0.2** Serial0.2 is up, line protocol is up Internet Address 1.1.1.2/24, Area 0 Process ID 1, Router ID 3.3.3.3, **Network Type NON\_BROADCAST**, Cost: 64 Transmit Delay is 1 sec, **State DR**,Priority 2 **Designated Router (ID) 3.3.3.3, Interface address 1.1.1.2 Backup Designated router (ID) 2.2.2.2, Interface address 1.1.1.1** Timer intervals configured, Hello 30, Dead 120, Wait 120, Retransmit 5 oob-resync timeout 40 Hello due in 00:00:25 Index 1/1, flood queue length 0 (Next 0x0(0)/0x0(0 Last flood scan length is 1, maximum is 1 Last flood scan time is 0 msec, maximum is 0 msec Neighbor Count is 1, Adjacent neighbor count is 1 **(Adjacent with neighbor 2.2.2.2 (Backup Designated Router** (Suppress hello for 0 neighbor(s R1-2503# **show ip ospf neighbor** Neighbor ID Pri State Dead Time Address Interface **FULL/DR** 00:01:52 1.1.1.2 Serial0.2 2 3.3.3.3 R1-2503# **show ip ospf interface s0** OSPF: OSPF not enabled on Serial0% R1-2503# **show ip ospf interface s0.2** Serial0.2 is up, line protocol is up Internet Address 1.1.1.1/24, Area 0 Process ID 1, Router ID 2.2.2.2, **Network Type NON\_BROADCAST**, Cost: 64 Transmit Delay is 1 sec, **State BDR**, Priority 1 **Designated Router (ID) 3.3.3.3, Interface address 1.1.1.2 Backup Designated router (ID) 2.2.2.2, Interface address 1.1.1.1** Timer intervals configured, Hello 30, Dead 120, Wait 120, Retransmit 5 oob-resync timeout 40 Hello due in 00:00:01 (Index 1/1, flood queue length 0 Next 0x0(0)/0x0(0 Last flood scan length is 1, maximum is 1 Last flood scan time is 0 msec, maximum is 0 msec Neighbor Count is 1, Adjacent neighbor count is 1 **(Adjacent with neighbor 3.3.3.3 (Designated Router**

في هذا التكوين، يتم تغيير نوع الشبكة باستخدام الأمر ip ospf network point-to-multipoint للعمل كمجموعة من إرتباطات من نقطة إلى نقطة. ويتم اكتشاف الجيران تلقائيا ولا تجري انتخابات إعادة التأهيل وإعادة التأهيل وإعادة التأهيل.

#### الفئة 4-2503R

```
interface Loopback0
              ip address 3.3.3.3 255.255.255.255 
                                                  ! 
                                 interface Serial0 
                                    no ip address 
                        encapsulation frame-relay 
                                     no keepalive 
                                                  ! 
                    interface Serial0.2 multipoint 
                ip address 1.1.1.2 255.255.255.0 
             ip ospf network point-to-multipoint 
 To configure an interface as !--- point-to- ---! 
multipoint for non-broadcast media. frame-relay map ip
1.1.1.1 16 broadcast ! ! router ospf 1 network 1.1.1.0
                                      ! 0.0.0.255 area 0
                                               R1-2503
                                    interface Loopback0
              ip address 2.2.2.2 255.255.255.255 
                                                  ! 
                                 interface Serial0 
                                    no ip address 
                        encapsulation frame-relay 
                                     no keepalive 
                                clockrate 2000000 
                                                  ! 
                    interface Serial0.2 multipoint 
                ip address 1.1.1.1 255.255.255.0 
             ip ospf network point-to-multipoint 
 To configure an interface as !--- point-to- ---! 
multipoint for non-broadcast media. frame-relay map ip
  1.1.1.2 16 broadcast ! router ospf 1 network 1.1.1.0
                                      ! 0.0.0.255 area 0
```
#### تلميحات التحقق من تكوين Multipoint مع شبكة من نقطة إلى متعددة النقاط

#### R4-2503# **show ip ospf neighbor**

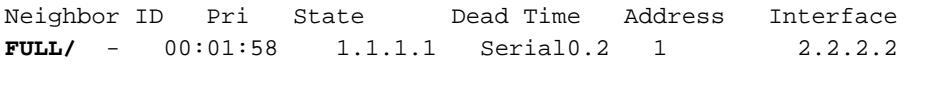

R4-2503# **show ip ospf interface s0** OSPF: OSPF not enabled on Serial0%

R4-2503# **show ip ospf interface s0.2** Serial2.1 is up, line protocol is up Internet Address 1.1.1.2/24, Area 0 Process ID 1, Router ID 3.3.3.3, **Network Type POINT\_TO\_MULTIPOINT**, Cost: 64

,Transmit Delay is 1 sec, **State POINT\_TO\_MULTIPOINT** Timer intervals configured, Hello 30, Dead 120, Wait 120, Retransmit 5 oob-resync timeout 40 Hello due in 00:00:07 Index 1/1, flood queue length 0 (Next 0x0(0)/0x0(0 Last flood scan length is 1, maximum is 2 Last flood scan time is 0 msec, maximum is 0 msec Neighbor Count is 1, Adjacent neighbor count is 1 **Adjacent with neighbor 2.2.2.2** (Suppress hello for 0 neighbor(s R1-2503# **show ip ospf neighbor** Neighbor ID Pri State Dead Time Address Interface **FULL/** - 00:01:49 1.1.1.2 Serial0.2 1 3.3.3.3 R1-2503# **show ip ospf interface s0** OSPF: OSPF not enabled on Serial0% R1-2503# **show ip ospf interface s0.2** Serial0.2 is up, line protocol is up Internet Address 1.1.1.1/24, Area 0 Process ID 1, Router ID 2.2.2.2, **Network Type POINT\_TO\_MULTIPOINT**, Cost: 64 ,Transmit Delay is 1 sec, **State POINT\_TO\_MULTIPOINT** Timer intervals configured, Hello 30, Dead 120, Wait 120, Retransmit 5 oob-resync timeout 40 Hello due in 00:00:00 Index 1/1, flood queue length 0 (Next 0x0(0)/0x0(0 Last flood scan length is 1, maximum is 2 Last flood scan time is 0 msec, maximum is 0 msec Neighbor Count is 1, Adjacent neighbor count is 1 **Adjacent with neighbor 3.3.3.3** (Suppress hello for 0 neighbor(s

# <span id="page-9-0"></span>التحقق من الصحة

للتحقق من [التكوين](#page-2-0)ات الخاصة بك، أستخدم الأقسام الفرعية الواردة في قسم <u>التكوين</u> بهذا المستند.

# <span id="page-9-1"></span>استكشاف الأخطاء وإصلاحها

يوفر هذا القسم معلومات يمكنك استخدامها لاستكشاف أخطاء التكوين وإصلاحها.

قبل أستكشاف أخطاء أي مشاكل متعلقة بجيران OSPF على شبكة NBMA وإصلاحها، من المهم تذكر أنه يمكن تكوين شبكة NBMA في أوضاع التشغيل هذه باستخدام أمر شبكة ospf ip:

- من نقطة إلى نقطة
- الاتصال من نقطة إلى عدة نقاط
	- بث
	- نبو

يتم وصف فترات الترحيب والأوقات الخالية لكل وضع في هذا الجدول:

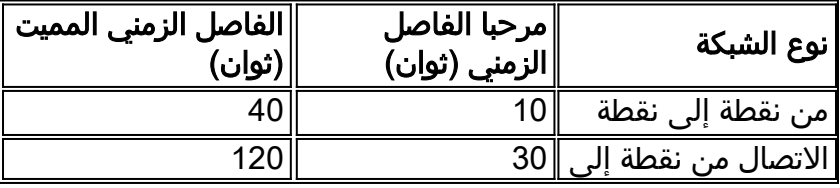

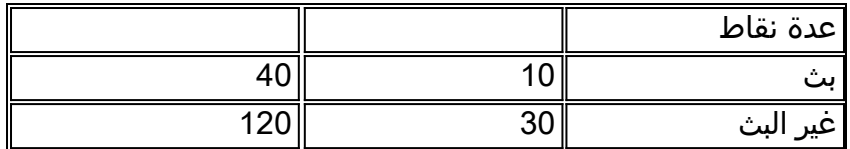

عندما يتم تكوين OSPF على واجهة مادية (على سبيل المثال، الواجهة 0S (لتقنية الوصول المتعدد غير للبث مثل ترحيل الإطارات، يتم تعيين نوع الشبكة الافتراضي ل BROADCAST\_NON. عند تكوين OSPF على الواجهات الفرعية من نقطة إلى نقطة، يتم تعيين نوع الواجهة الافتراضي ل POINT\_TO\_POINT. عند تكوين OSPF على الواجهات الفرعية متعددة النقاط، يتم تعيين نوع الواجهة الافتراضي ل BROADCAST\_NON.

عندما تتكون شبكة NBMA من مجموعة من الواجهات المادية والمنطقية (الواجهات الفرعية) على موجهات مختلفة، يتم تشغيل أنواع مختلفة من شبكات OSPF. من المحتمل أن تحدث عدم تطابق الترحيب في مثل هذه الحالات، ونتيجة لذلك، لا يتم تكوين عمليات تجاور OSPF.

راجع [مشاكل تشغيل OSPF في وضع NBMA عبر ترحيل الإطارات](//www.cisco.com/en/US/tech/tk365/technologies_tech_note09186a0080094051.shtml) و[أستكشاف أخطاء OSPF وإصلاحها](//www.cisco.com/en/US/tech/tk365/technologies_tech_note09186a00800949f7.shtml) للحصول على مزيد من المعلومات حول كيفية أستكشاف أخطاء OSPF وإصلاحها.

# <span id="page-10-0"></span>معلومات ذات صلة

- [أستكشاف أخطاء OSPF وإصلاحها](//www.cisco.com/en/US/tech/tk365/technologies_tech_note09186a00800949f7.shtml?referring_site=bodynav)
- [دليل تصميم بروتوكول المسار الأقصر أولاً \(OSPF\(](//www.cisco.com/en/US/tech/tk365/technologies_white_paper09186a0080094e9e.shtml?referring_site=bodynav)
	- [شرح مشكلات جوار OSPF](//www.cisco.com/en/US/tech/tk365/technologies_tech_note09186a0080094050.shtml?referring_site=bodynav)
- [لماذا لا يشكل OSPF تجاورا على واجهة PRI أو BRI أو المتصل؟](//www.cisco.com/en/US/tech/tk365/technologies_tech_note09186a0080093f0f.shtml?referring_site=bodynav)
	- [مشكلة التوجيه الشائعة مع عنوان إعادة توجيه OSPF](//www.cisco.com/en/US/tech/tk365/technologies_tech_note09186a008009405a.shtml?referring_site=bodynav)
		- [أوامر OSPF](//www.cisco.com/en/US/docs/ios/12_2/iproute/command/reference/1rfospf.html?referring_site=bodynav)
		- [صفحة دعم تقنية OSPF](//www.cisco.com/en/US/tech/tk365/tk480/tsd_technology_support_sub-protocol_home.html?referring_site=bodynav)
		- [صفحة دعم تقنية توجيه IP](//www.cisco.com/en/US/tech/tk365/tsd_technology_support_protocol_home.html?referring_site=bodynav)
		- [الدعم الفني Systems Cisco](//www.cisco.com/cisco/web/support/index.html?referring_site=bodynav)

ةمجرتلا هذه لوح

ةي الآلال تاين تان تان تان ان الماساب دنت الأمانية عام الثانية التالية تم ملابات أولان أعيمته من معت $\cup$  معدد عامل من من ميدة تاريما $\cup$ والم ميدين في عيمرية أن على مي امك ققيقا الأفال المعان المعالم في الأقال في الأفاق التي توكير المالم الما Cisco يلخت .فرتحم مجرتم اهمدقي يتلا ةيفارتحالا ةمجرتلا عم لاحلا وه ىل| اًمئاد عوجرلاب يصوُتو تامجرتلl مذه ققد نع امتيلوئسم Systems ارامستناء انالانهاني إنهاني للسابلة طربة متوقيا.